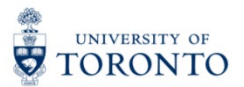

My Research Applications & Agreements (MRA) Tip Sheet: PI & PIA Interaction

- 1. PIs may designate PI Assistants to create and/or complete funding applications. Only appointed University of Toronto staff may be designated as a PI Assistant. To review the steps for designating PI Assistants, please visit VPRI's ["My Research Applications & Agreements \(MRA\)" webpage.](https://research.utoronto.ca/my-research-system-help-support/my-research-applications-agreements-mra)
- 2. Both PIs and PI Assistants can create a new application, however only PIs can agree to the undertaking and submit the application for approval.

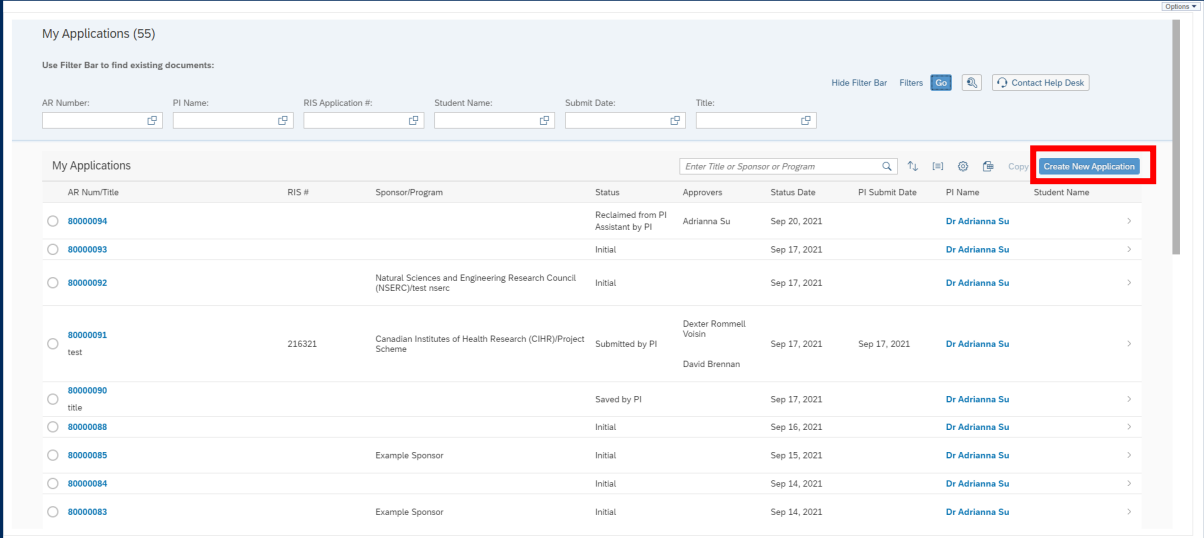

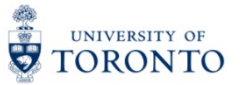

3. If a PI Assistant creates a new application, they must first select the PI for the application by clicking this button.

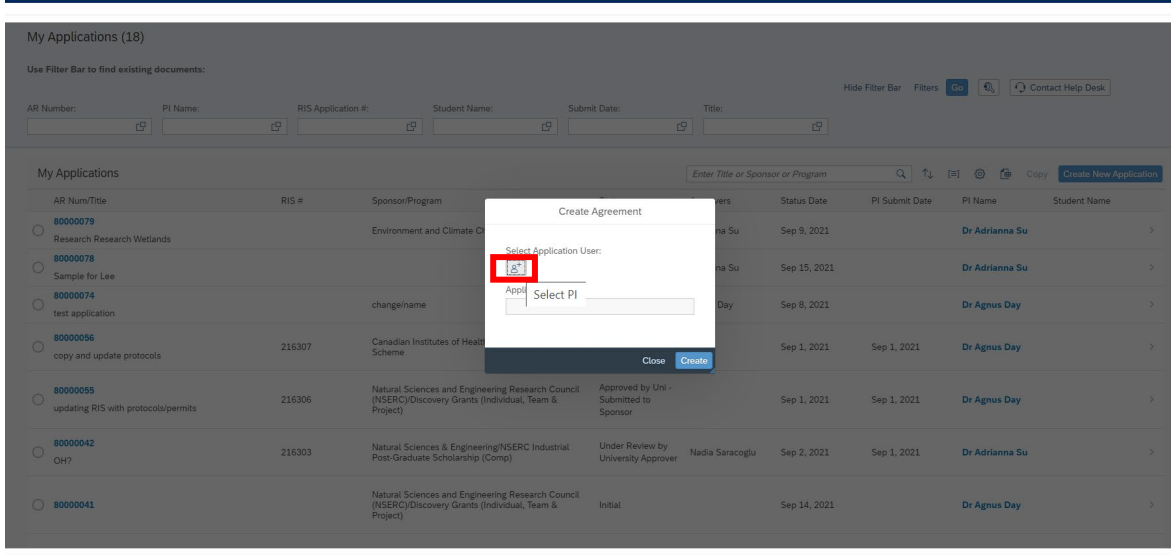

4. To select the PI, click on the PI name.

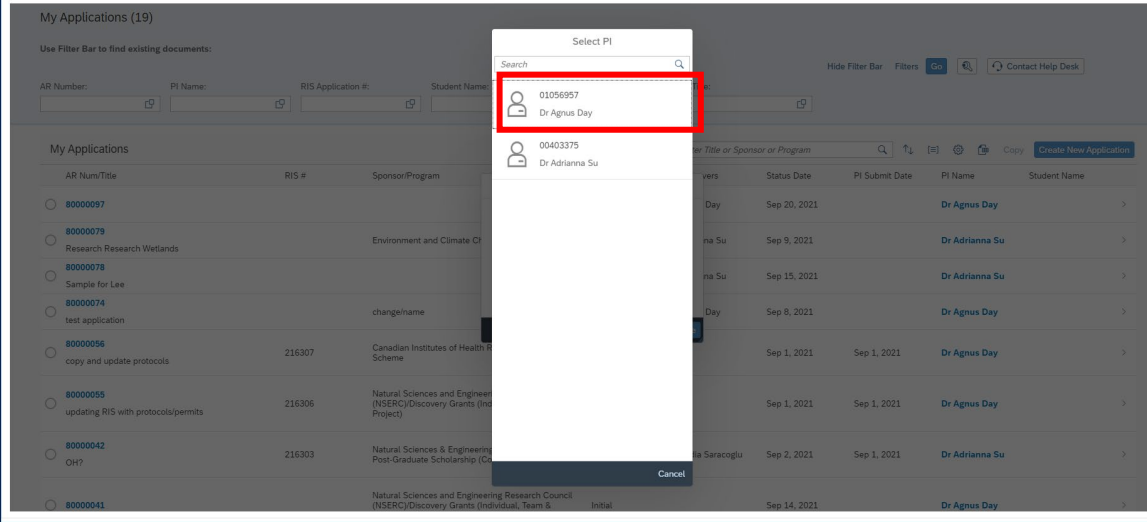

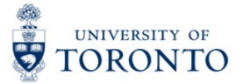

5. Click "Create" to create the new application.

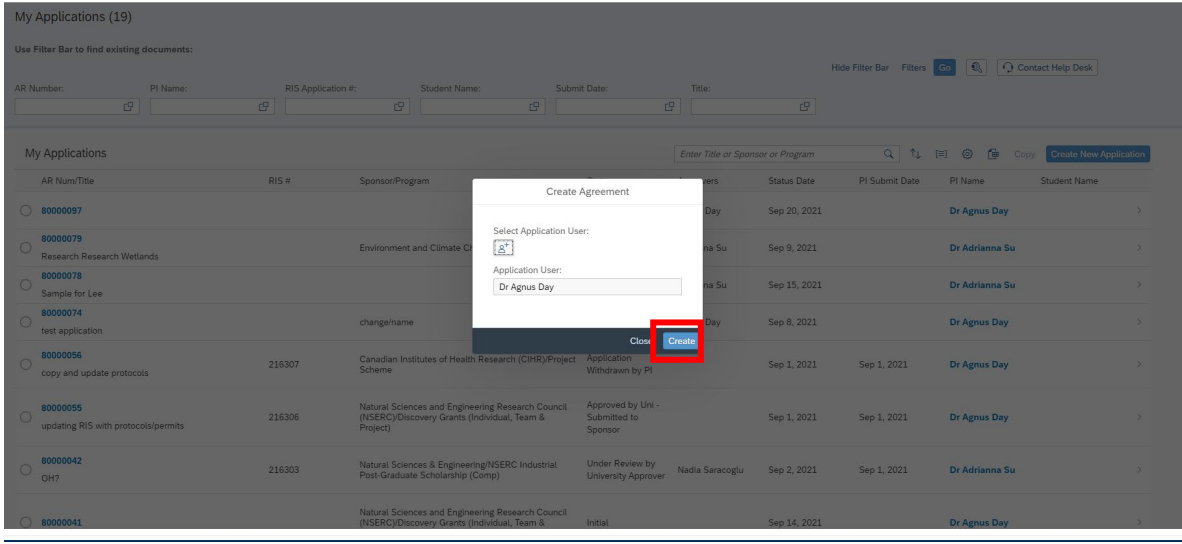

6. PI Assistants may send the application the PI at any point by clicking the "Send to PI" button.

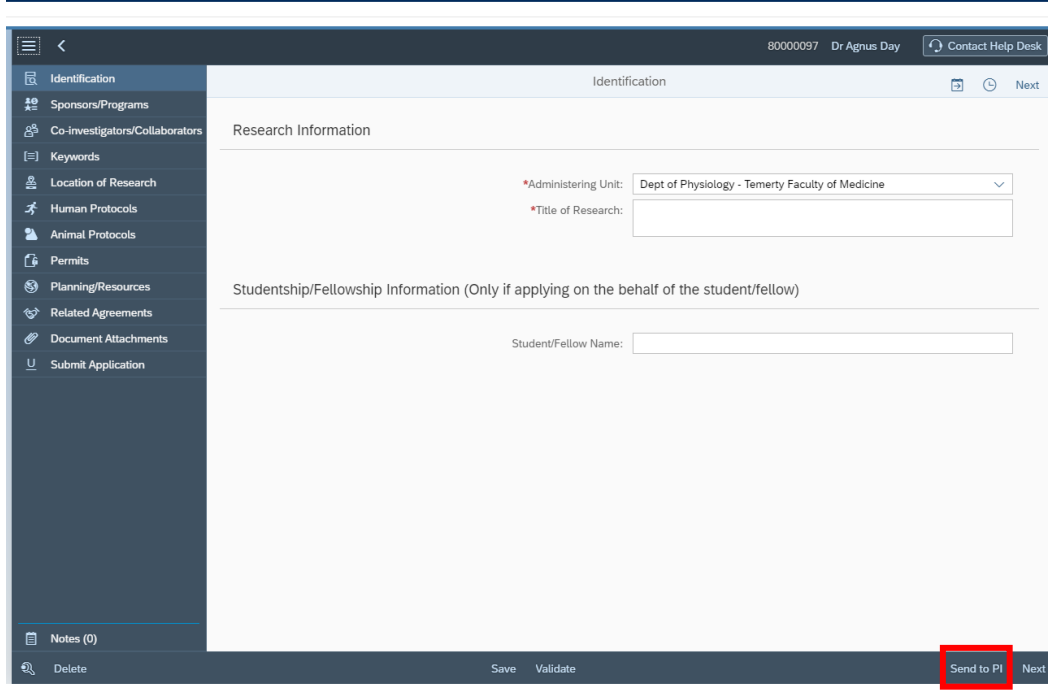

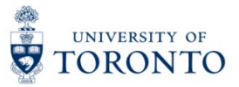

7. Click "Yes" to confirm.

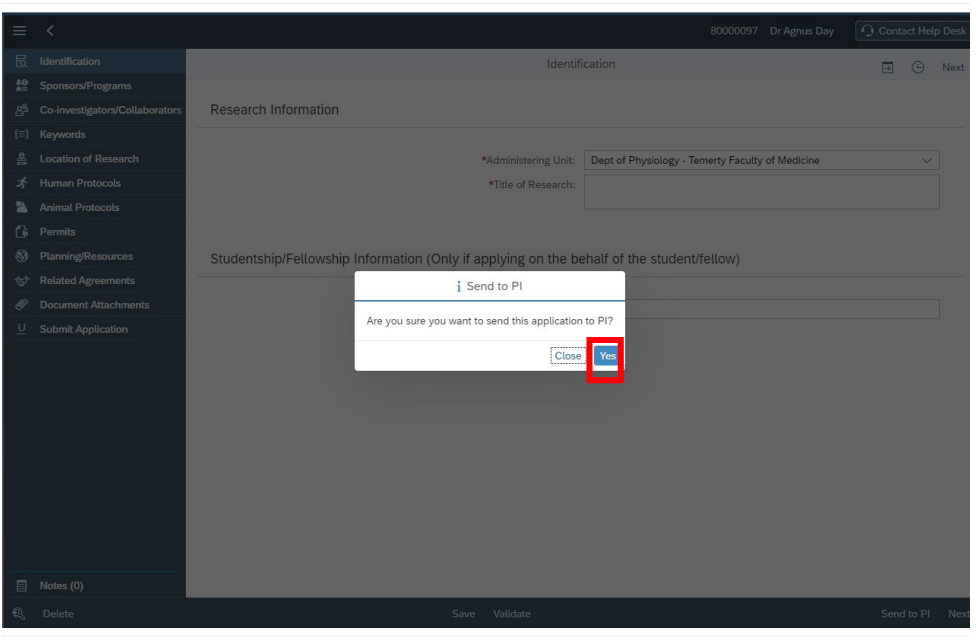

8. PI Assistants are asked to enter a note prior to sending the application to the PI.

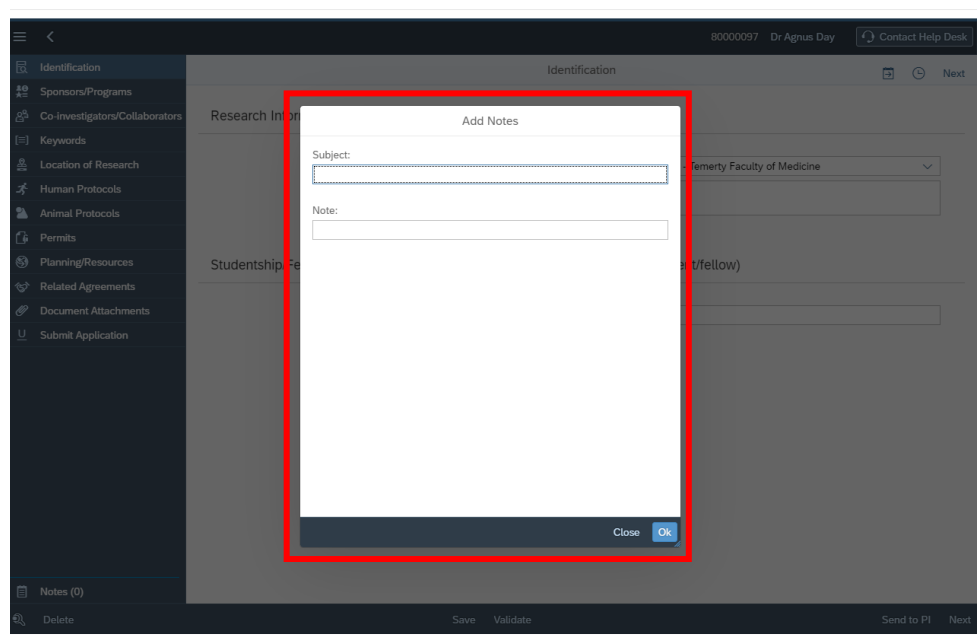

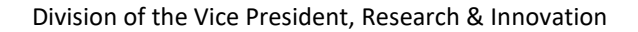

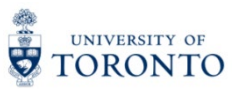

9. Click "Ok" to add the note and send the application to the PI.

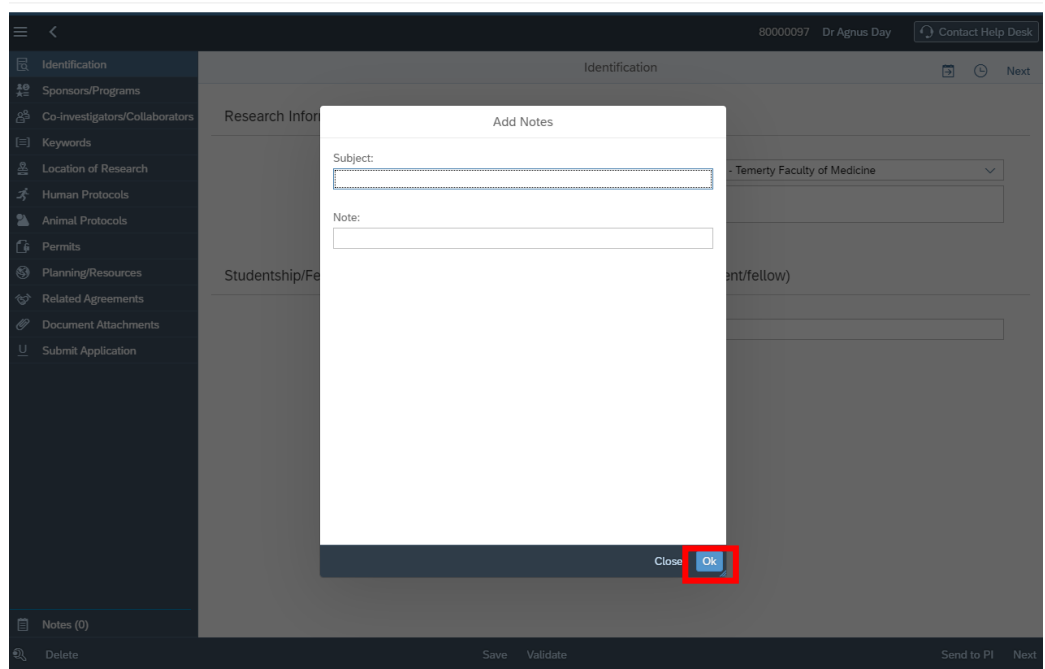

10. PIs may send applications to their designated PI Assistants by clicking the "Send to Assistant" button.

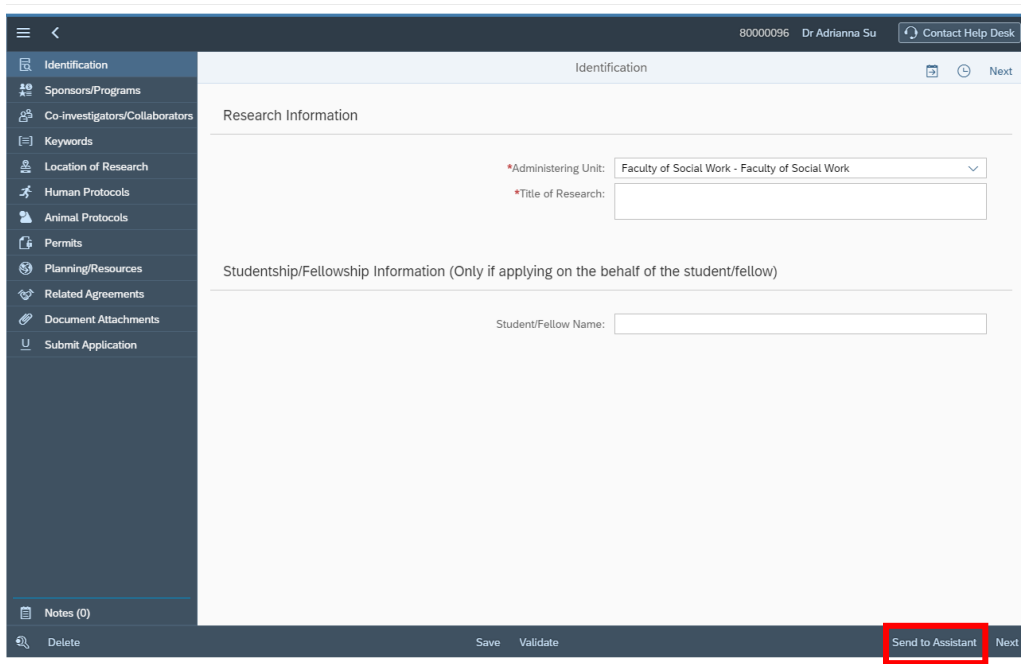

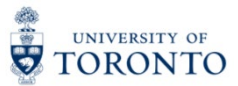

## 11.Click "Yes" to confirm

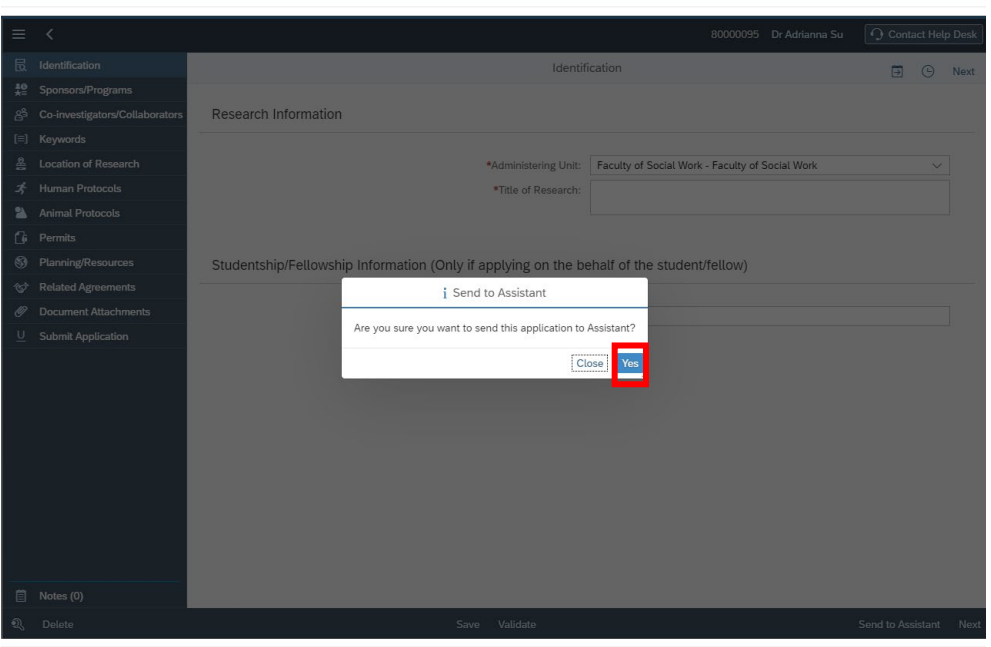

## 12.The Select Assistant Window lists the PI's designated PI Assistants.

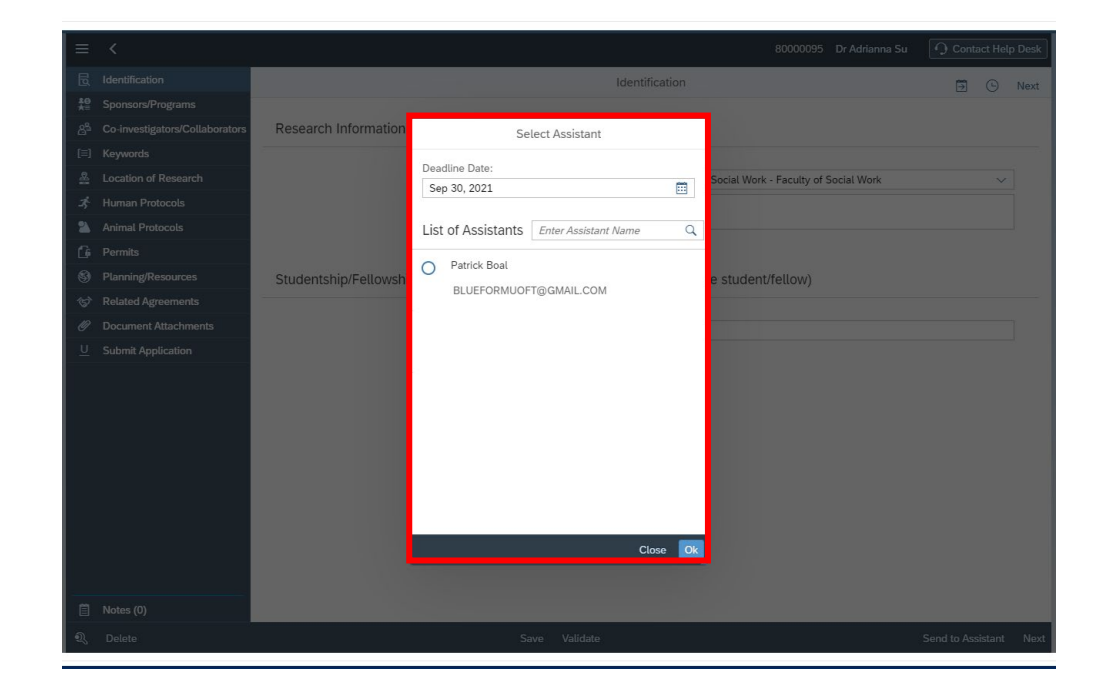

13. PIs should select the deadline date for PI Assistants to complete and return the application. If the PI Assistant does not send the application before the set deadline date, the application will be automatically returned to the PI.

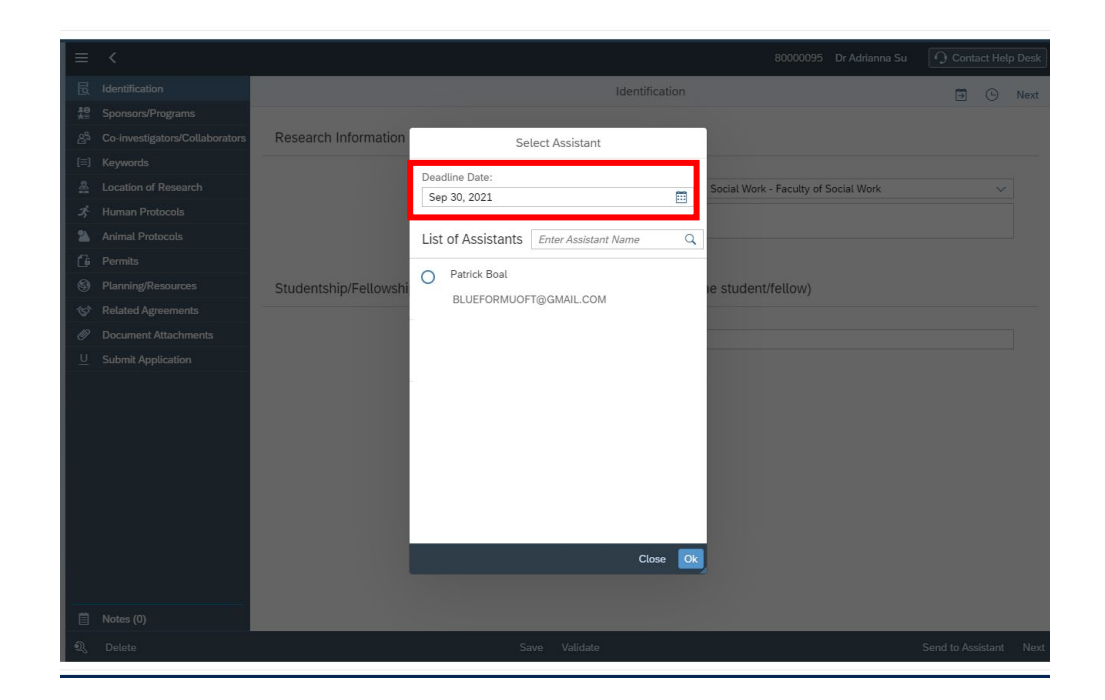

14.You may select the date by clicking the calendar icon.

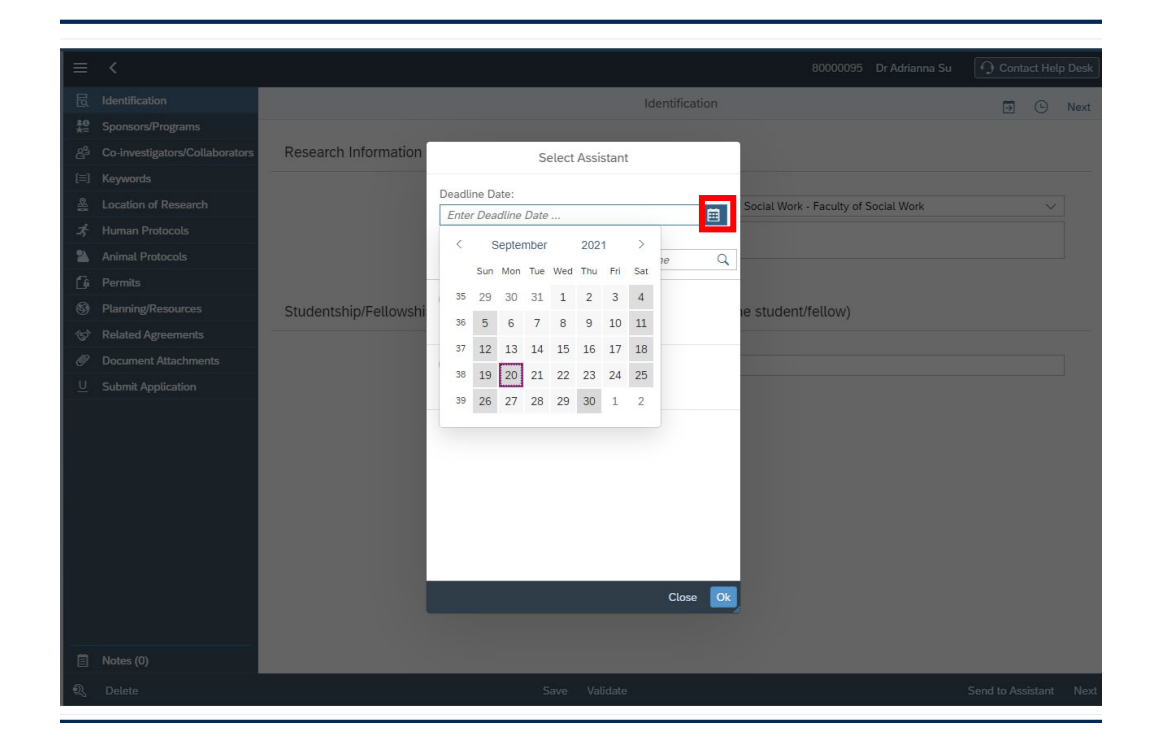

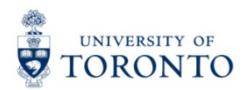

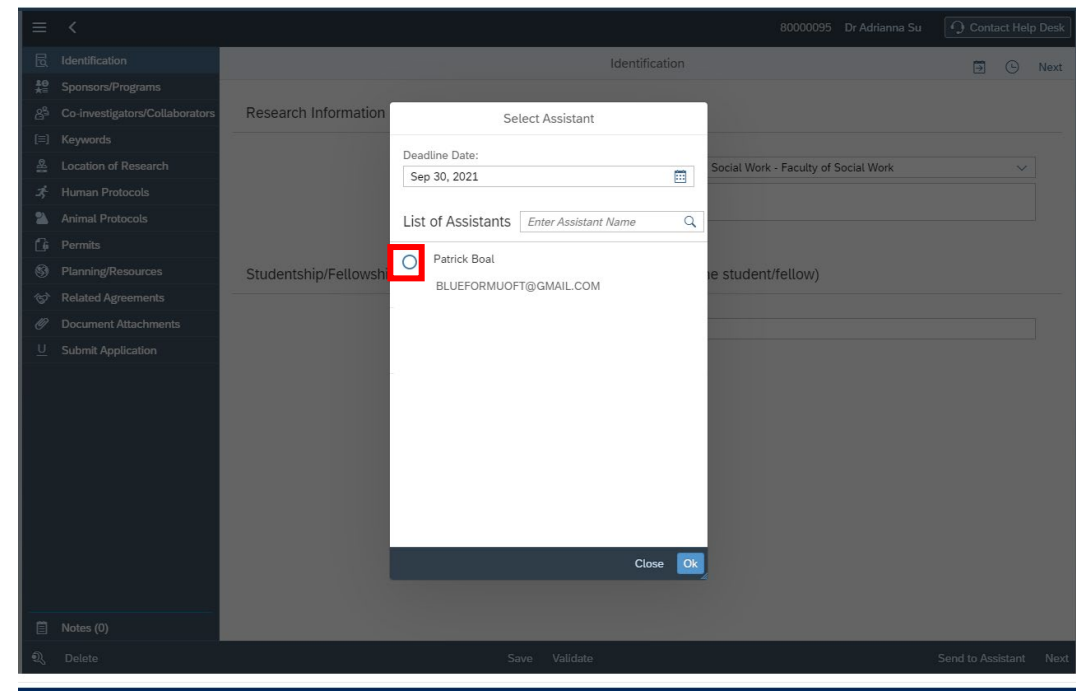

## 15.Click the radio button to select the PI Assistant.

## 16.Click "Ok" to send the application to the PI Assistant.

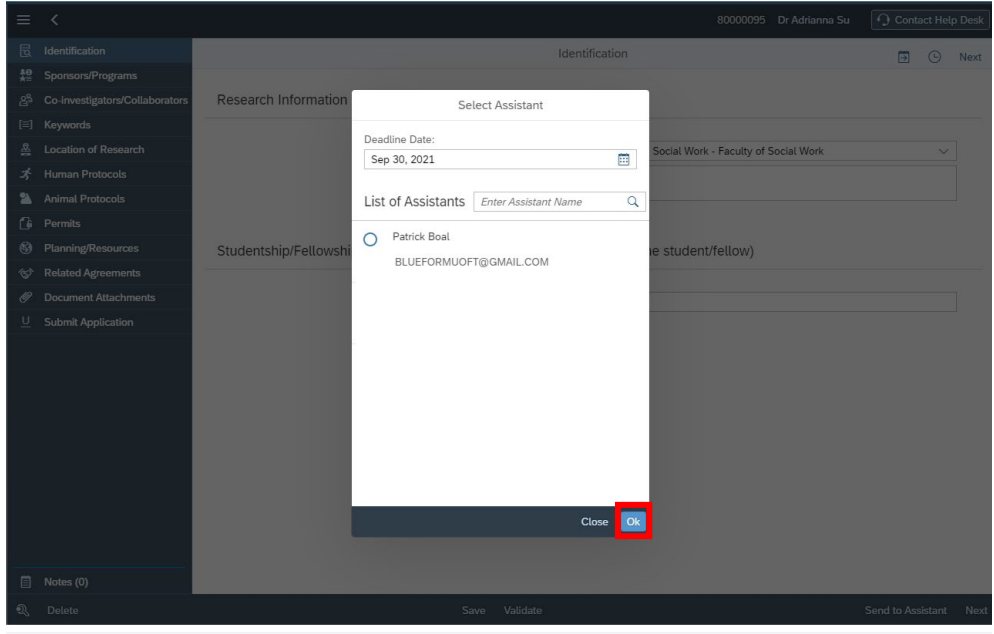

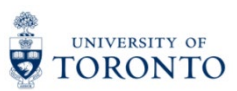

17.PIs may reclaim the application from the PI Assistant at any point by clicking the "Reclaim" button. Tip: You may need to refresh the page to see the "Reclaim" button after sending an application to your assistant.

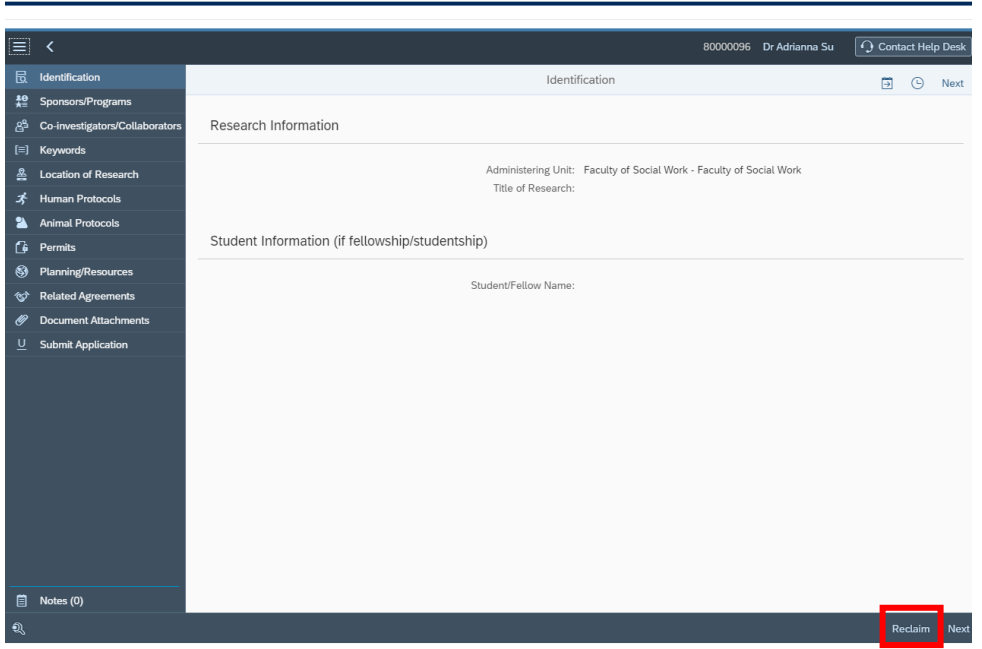

For questions on My Research Applications & Agreements (MRA), please reach out to the RAISE Help Desk:

- By Email: [raise@utoronto.ca](mailto:raise@utoronto.ca)
- By Phone: (416) 946-5000